## **SISTEMA DE GESTIÓN ORIENTADO A LA WEB PARA EL CONTROL DE VACUNAS EN UNA ENTIDAD UNIVERSITARIA.**

Luis Carlos Torres Trujillo Septiembre 2018

Universidad Nacional Abierta y a Distancia – UNAD Escuela de Ciencias Básicas Tecnología e Ingeniería Ingeniería de Sistemas

#### **Introducción** ii

El equipo de desarrollo en manos del estudiante de Ingeniería Luis Carlos Torres Trujillo, pretende crear un sistema de gestión orientado a la web para el control de vacunas de una entidad universitaria, el cual busca optimizar y agilizar los procesos relacionados con la prestación de los servicios de enfermería en el Bienestar Universitario y la gestión de la información del control de vacunas en los estudiantes de la facultad de Ciencias de la Salud de la Fundación Universitaria Juan N. Corpas.

El presente documento describe de forma detallada los pasos para el manejo y el control del sistema web.

## **Tabla de Contenidos**

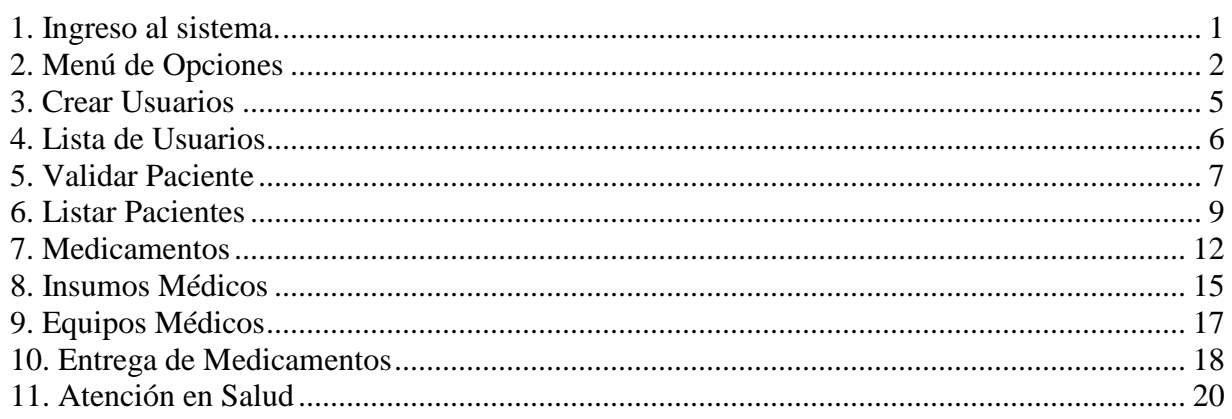

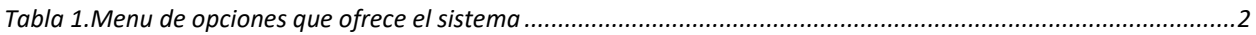

## **Lista de Ilustraciones** v

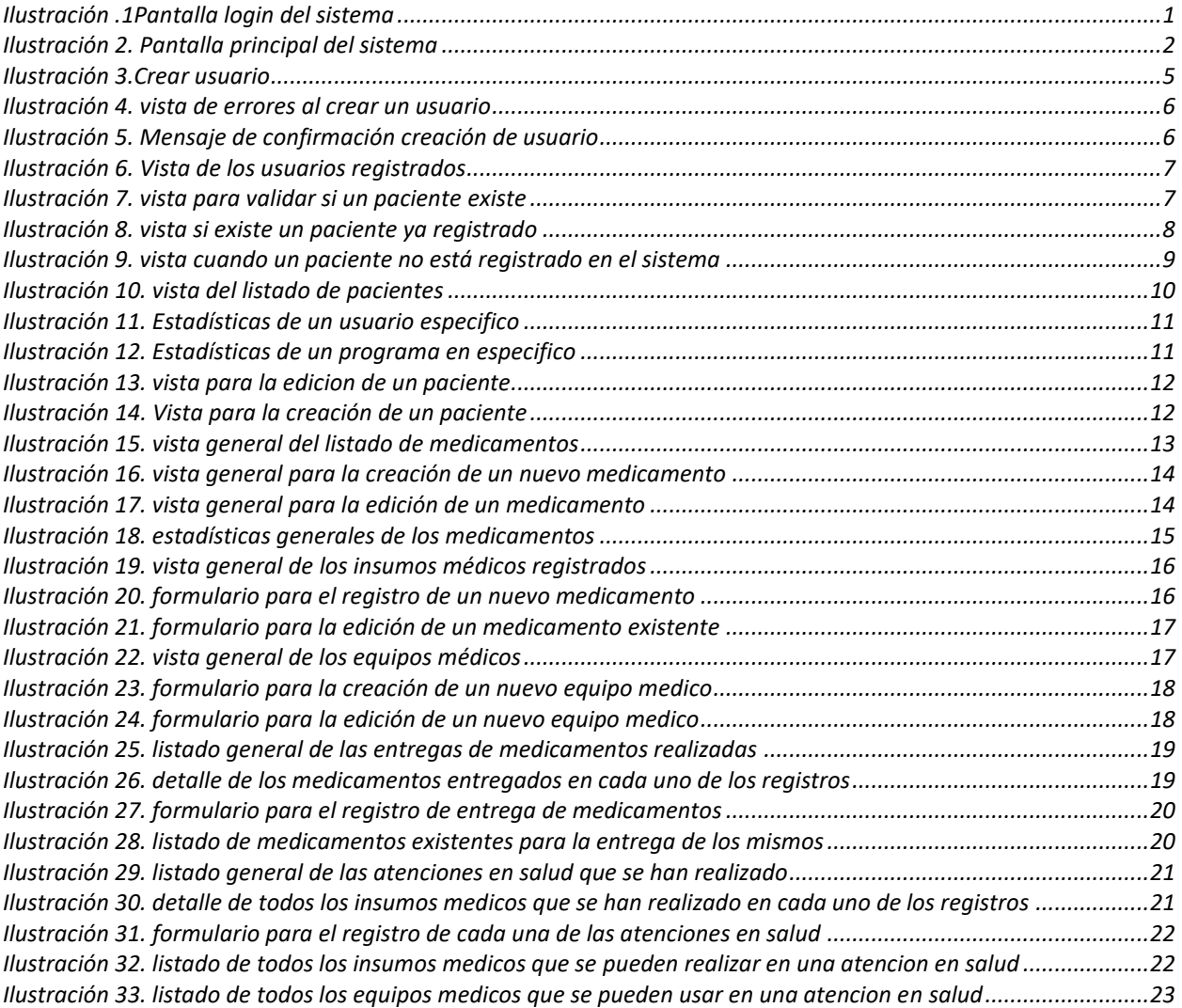

### <span id="page-5-0"></span>**1. Ingreso al sistema.**

Desde la barra del navegador digitar la url por la cual se quiere ingresar previamente configurado el sistema. Ejemplo local.siacu.com.

A continuación, se presenta en la pantalla la siguiente interfaz:

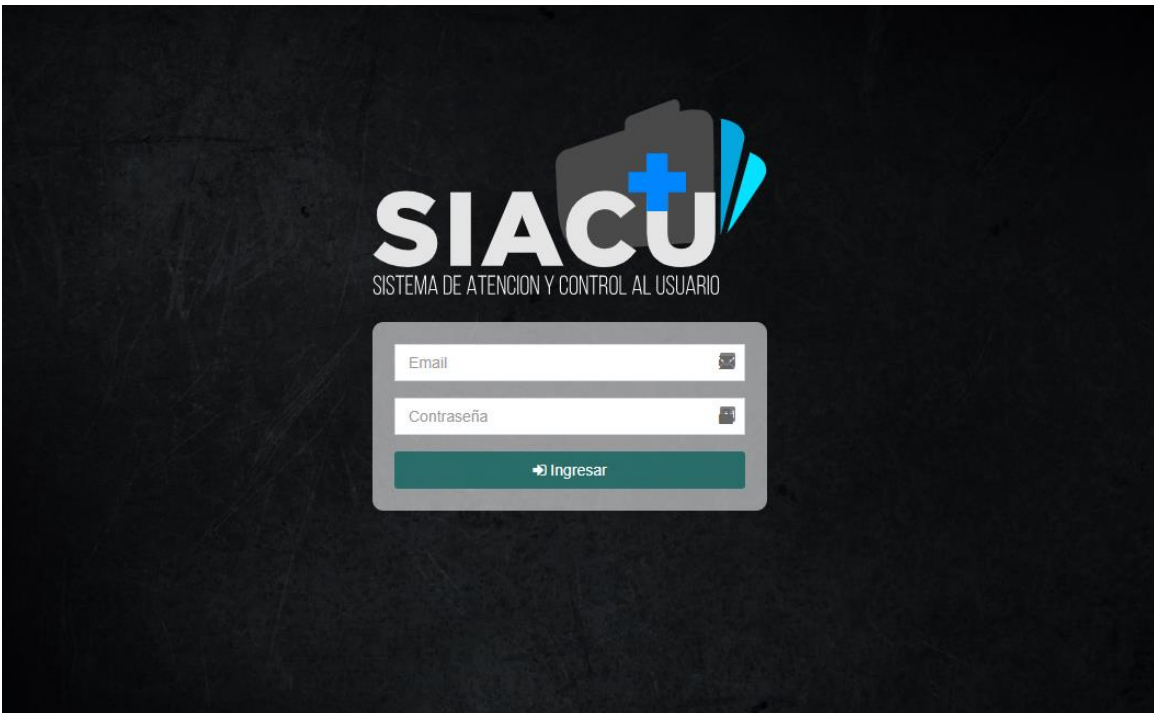

*Ilustración .1Pantalla login del sistema*

<span id="page-5-1"></span>Es de aclarar que el sistema puede ingresar tanto de un dispositivo móvil, como desde un ordenador, el sistema cumple con los estándares para cualquiera de los dos procedimientos.

En esta pantalla debe ingresar el usuario, en este caso es un email y la contraseña correspondiente.

#### <span id="page-6-0"></span>**2. Menú de Opciones**

Una vez que el usuario se identifique como usuario autorizado (administrador, enfermero, medico), podrá acceder al menú de opciones que le presenta el sistema. A continuación, se presenta la vista principal del sistema luego del usuario ha ingresado:

| <b>SIACU</b>                                                                          | $\equiv$                                                           |                                                       |                                   |                                                      | ఽ<br>Admin                       |
|---------------------------------------------------------------------------------------|--------------------------------------------------------------------|-------------------------------------------------------|-----------------------------------|------------------------------------------------------|----------------------------------|
| <b>Admin</b><br>Conectado                                                             | <b>Bienvenido</b> Página principal                                 |                                                       |                                   |                                                      | <b>@</b> Página principal > Menú |
| Opciones de Menú<br>& Usuarios<br>ż<br><b>A</b> Pacientes<br><b>D</b> Inventario<br>k | <b>Pacientes</b><br>Atención de enfermería<br>Validar <sup>O</sup> | Inventario<br><b>Medicamentos</b><br>Ver <sup>O</sup> |                                   | Planificación<br>Anticonceptivos<br>Ver <sup>O</sup> |                                  |
| + Entregas de Medicamentos                                                            | <b>III</b> Servicios Prestados                                     |                                                       | Medicamentos con menor existencia |                                                      |                                  |
| <b>E3</b> Atención de Enfermería<br>$\epsilon$                                        | 10 <sub>10</sub>                                                   |                                                       | <b>Nombre</b><br>1d               | Laboratorio                                          | Existencia                       |
| $\Box$ Citas<br>ć                                                                     | 7.5                                                                |                                                       | Piperacilina Tazobactam<br>8      | Farmacologia S.A.                                    | 12                               |
| <b>ES</b> Historia Clinica Ocupacional                                                |                                                                    |                                                       | Salbutamol<br>17                  | Quipropharma                                         | 12                               |
| Planificación familiar                                                                | 5<br><b>Glucometrias</b>                                           |                                                       | Ranitidina<br>20                  | <b>Bio Esteril SAS</b>                               | 19                               |
| + Entregas de Anticonceptivos                                                         | Registros: 8<br>2.5                                                |                                                       | Losartán<br>7                     | Genfar                                               | 23                               |
|                                                                                       |                                                                    |                                                       | Metoclopramida<br>19              | <b>Bio Esteril SAS</b>                               | 23                               |
| Control de vacunas                                                                    | $\Omega$                                                           |                                                       | Furosemida<br>12                  | Claris                                               | 24                               |
| $\equiv$ Reportes                                                                     | Invectorogiae Atenc. Salud annonceptivos<br>vresión Arterial       |                                                       | Pregabalina<br>14                 | Pfizer INC.                                          | 30                               |

*Ilustración 2. Pantalla principal del sistema*

<span id="page-6-2"></span>La interfaz del programa ofrece al usuario un menú de opciones con el que poder acceder a las distintas funciones.

<span id="page-6-1"></span>Las diferentes opciones disponibles por el menú, así como el funcionamiento que ofrecen cada una de ellas en la siguiente tabla:

*Tabla 1.Menu de opciones que ofrece el sistema*

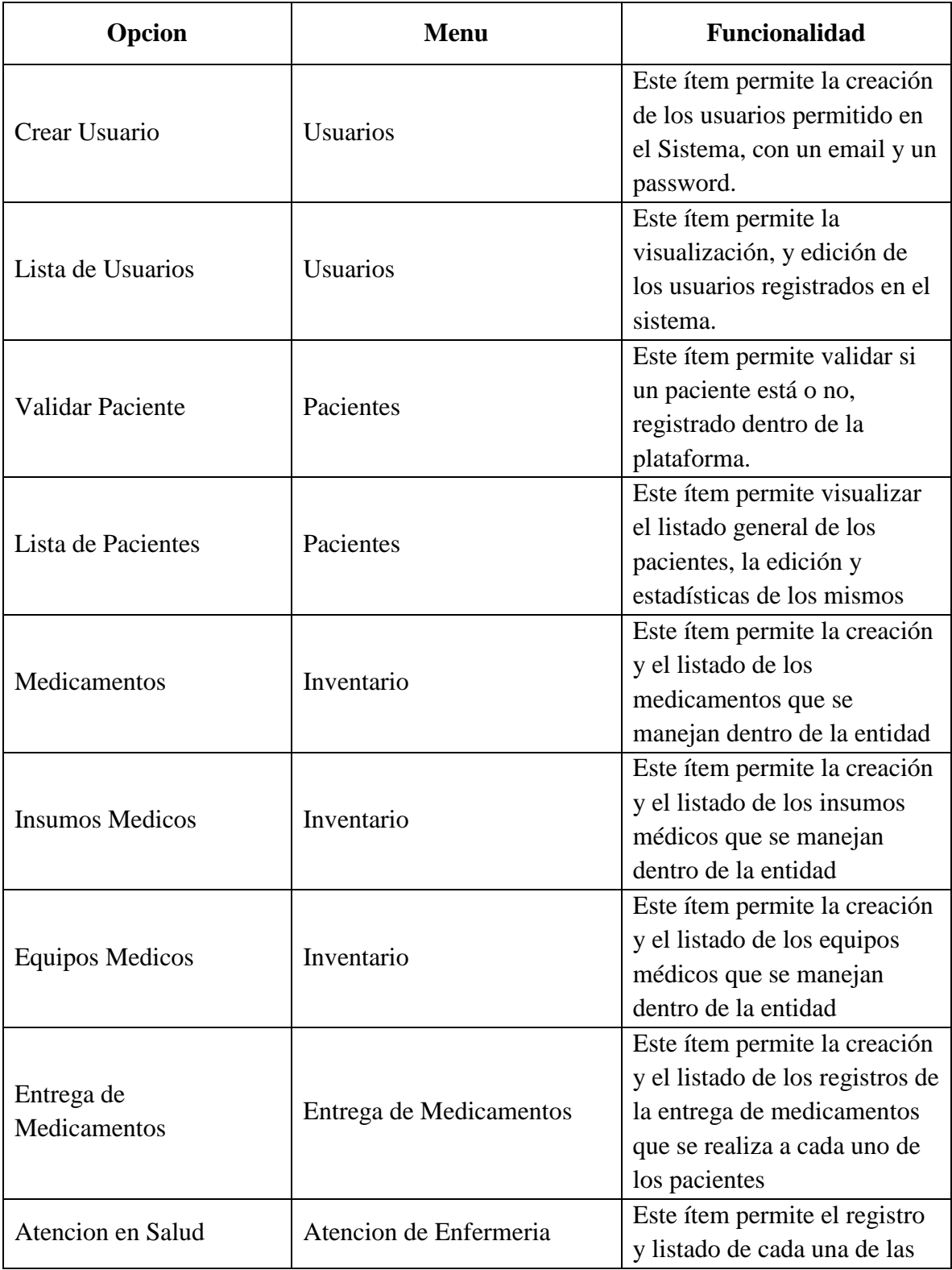

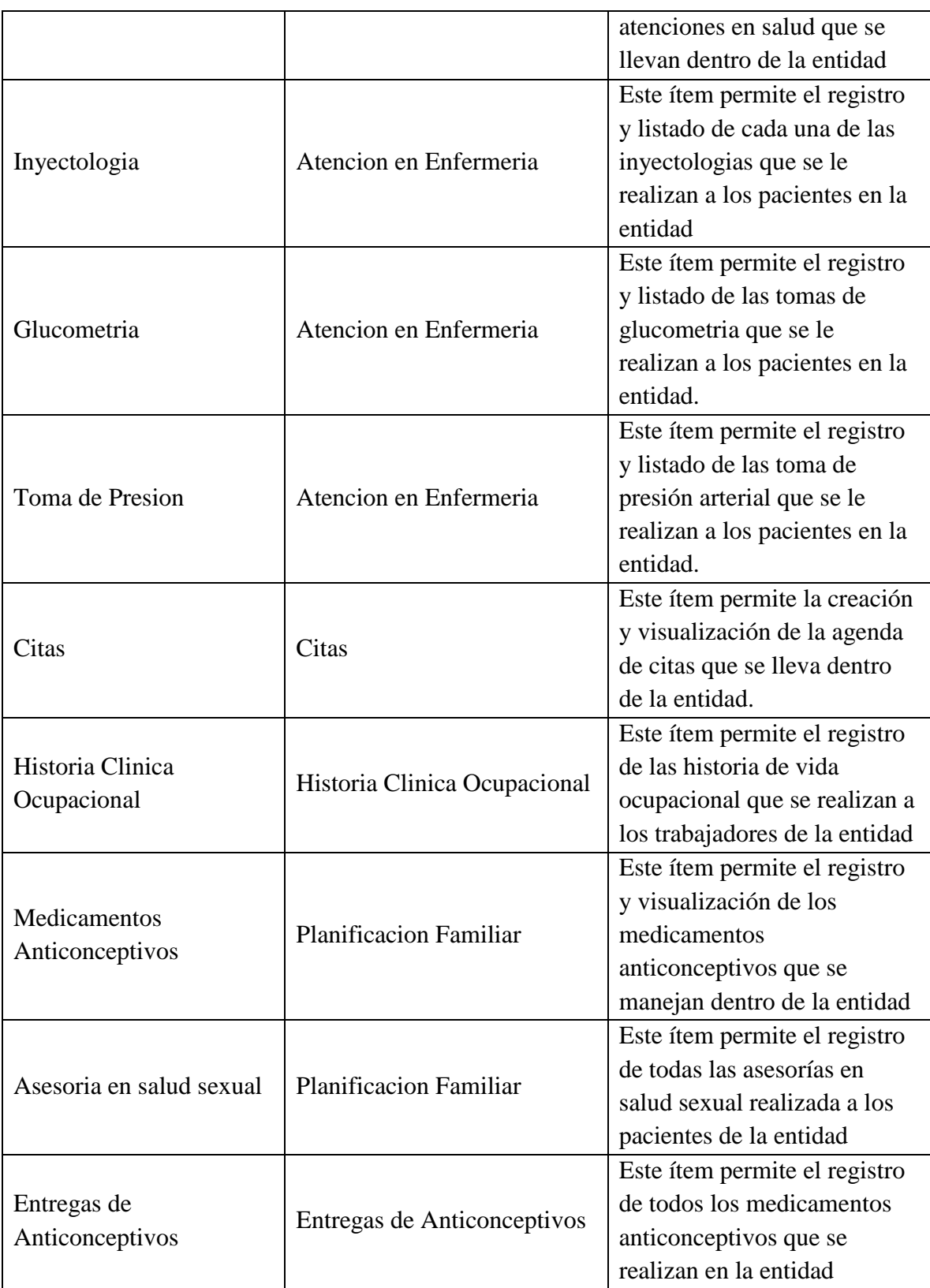

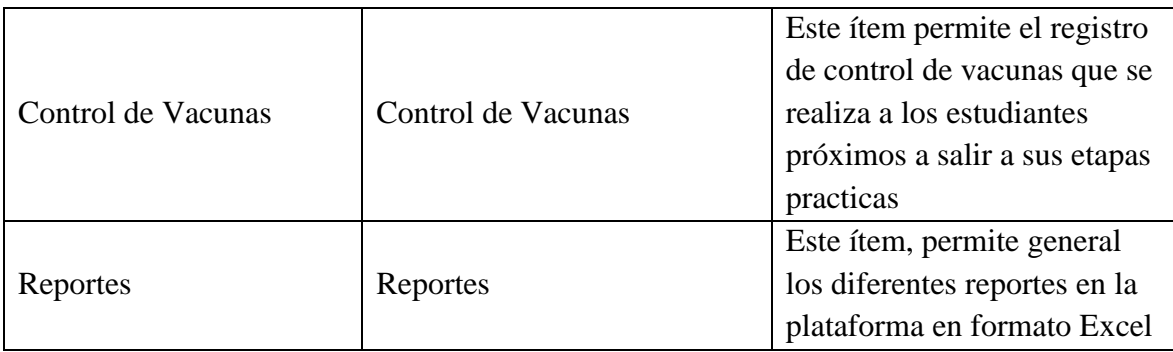

#### <span id="page-9-0"></span>**3. Crear Usuarios**

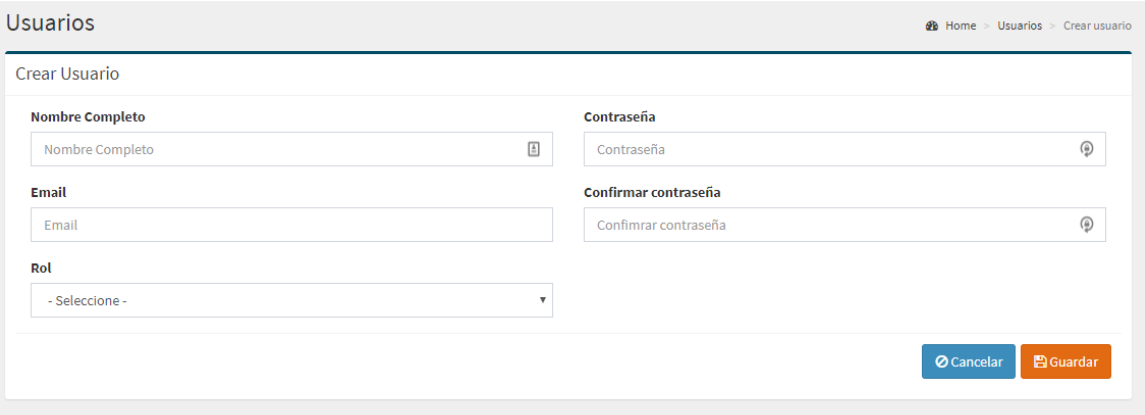

## *Ilustración 3.Crear usuario*

<span id="page-9-1"></span>En este item permite la creación de los usuarios que pueden entrar a interactuar en

el sistema, para ello es necesario llenar toda la información que se le provee.

En caso de enviar el formulario con alguna información faltante el sistema le arroja los errores correspondientes

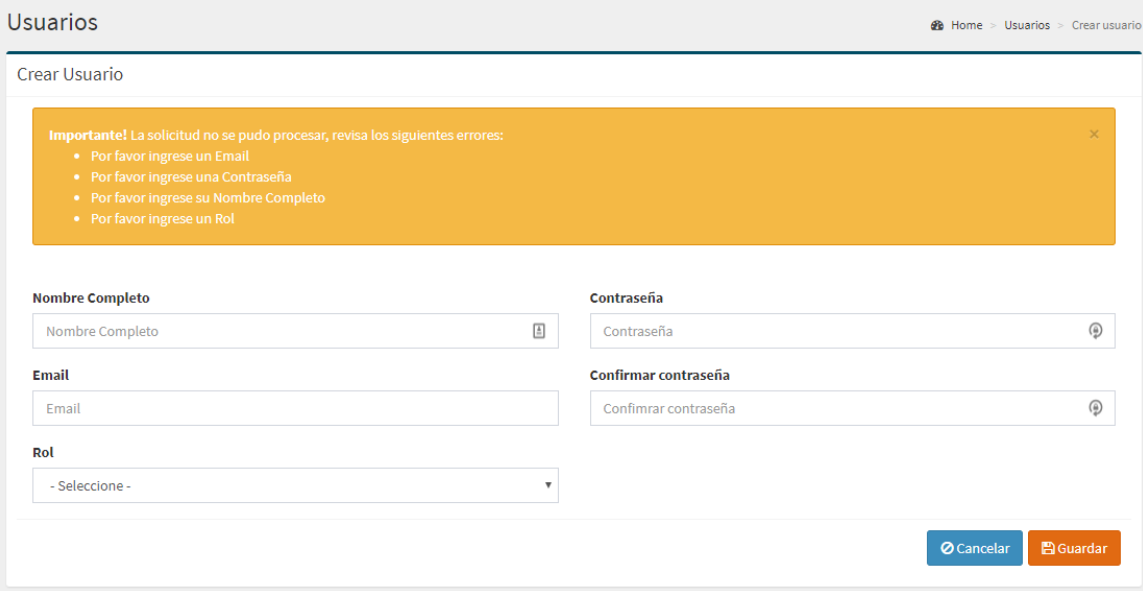

*Ilustración 4. vista de errores al crear un usuario*

<span id="page-10-1"></span>Luego de llenar todos los datos obligatorios, el sistema arroja un mensaje de

confirmación

<span id="page-10-2"></span>✔ Usuario creado Exitosamente!

*Ilustración 5. Mensaje de confirmación creación de usuario*

<span id="page-10-0"></span>**4. Lista de Usuarios**

| <b>Usuarios</b>                                           |                     |    |                        |                 | <b>@</b> Home > Usuarios > Lista Usuarios |
|-----------------------------------------------------------|---------------------|----|------------------------|-----------------|-------------------------------------------|
| <b>E</b> Lista de usuarios                                |                     |    |                        |                 | <b>O</b> Crear Usuario                    |
| v registros<br>Ver<br>10                                  |                     |    |                        | Buscar:         |                                           |
| ΙÈ<br><b>Nombres</b>                                      | <b>Email</b>        | 1Ť | Rol                    | <b>Acciones</b> |                                           |
| Admin                                                     | admin123@gmail.com  |    | Admin                  | Α               |                                           |
| <b>Carlos Torres</b>                                      | salud@gmail.com     |    | <b>UControlVacunas</b> | 童               |                                           |
| Carolina Garcia                                           | medico@gmail.com    |    | Medico                 | 面               |                                           |
| <b>Maria Torres</b>                                       | enfermero@gmail.com |    | Enfermero              | 童               |                                           |
| Mostrando registros del 1 al 4 de un total de 4 registros |                     |    |                        | Anterior        | Siguiente<br>$\mathbf{1}$                 |

*Ilustración 6. Vista de los usuarios registrados*

<span id="page-11-1"></span>En esta vista podemos ver los usuarios que hay registrados en la plataforma, igualmente tenemos la opción de eliminar un usuario, en caso de que ya no se necesite que interactúe más con el sistema.

### <span id="page-11-0"></span>**5. Validar Paciente**

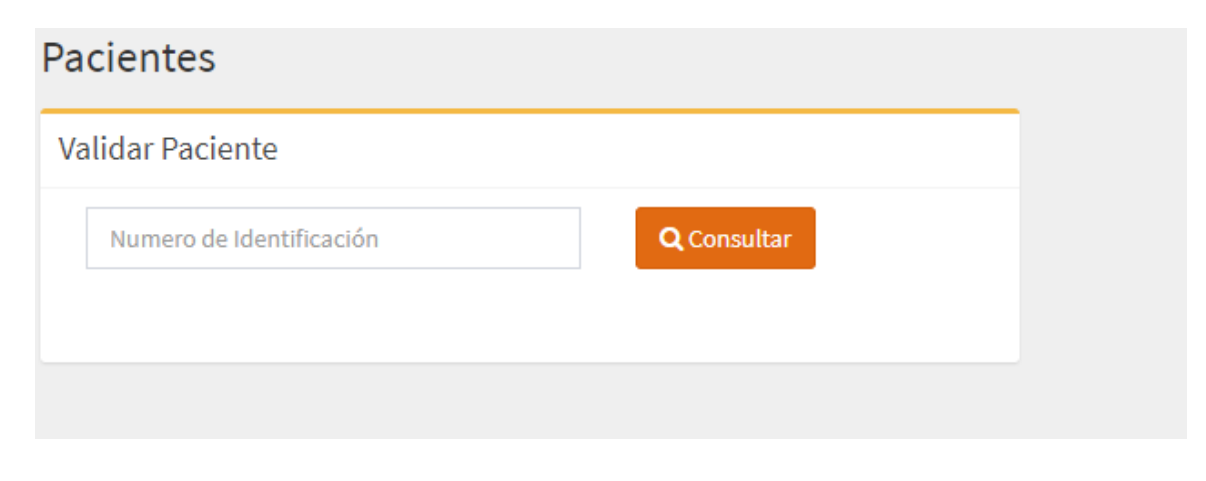

<span id="page-11-2"></span>*Ilustración 7. vista para validar si un paciente existe*

En esta vista, podemos validar si un paciente existe en el sistema, en caso de que el paciente exista nos muestra información de él, y las acciones que podemos hacer.

| <b>Pacientes</b>                                                          |                                                                |                                                     |                |                  | <b>2</b> Home > Pacientes > Pacientes |
|---------------------------------------------------------------------------|----------------------------------------------------------------|-----------------------------------------------------|----------------|------------------|---------------------------------------|
| <b>Validar Paciente</b>                                                   |                                                                | Información Personal                                |                |                  |                                       |
| 1075220213                                                                | Q Consultar                                                    | Cedula                                              | <b>Nombres</b> | <b>Apellidos</b> | <b>Tipo</b>                           |
|                                                                           |                                                                | 1075220213                                          | Gina Paola     | Vargas           | Estudiante                            |
| <b>Acciones</b><br>Î.<br><b>Actualizar Datos</b><br>Θ<br>3<br>Glucometría | <b>V</b><br>G<br>Atención En Salud<br>Toma de presión arterial | Ö)<br>Entrega Medicamentos<br>Lista de afinamientos | Ω              |                  | $\equiv$<br>2<br>Inyectologia         |

*Ilustración 8. vista si existe un paciente ya registrado*

<span id="page-12-0"></span>En caso de que un usuario no este registrado en el sistema, nos indica si queremos o no

registrarlo

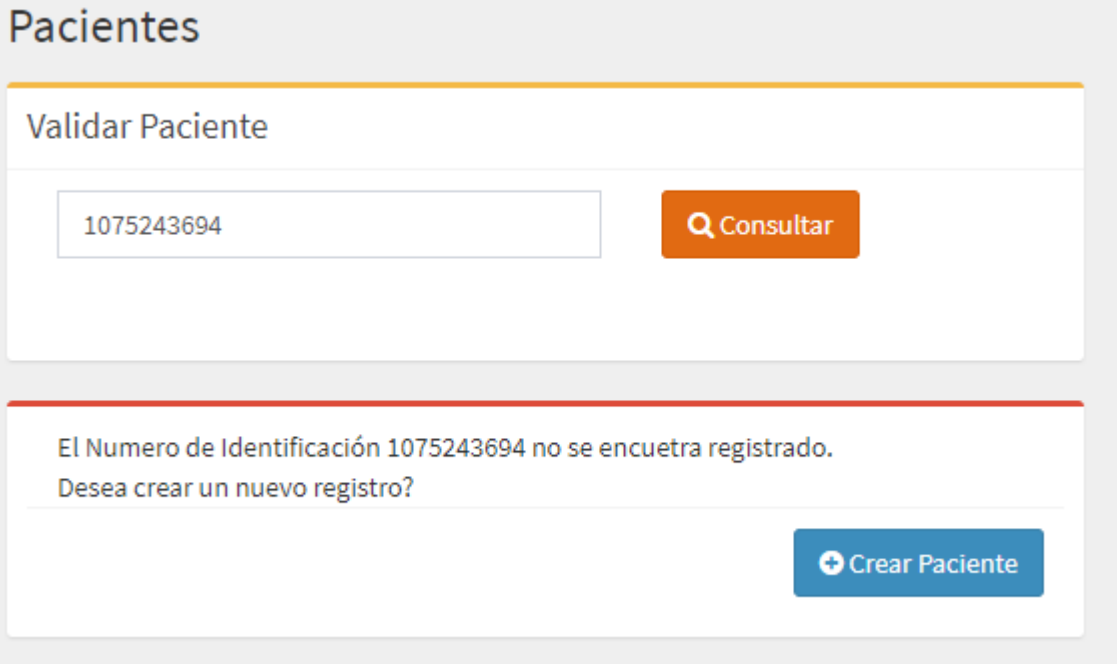

<span id="page-13-1"></span>*Ilustración 9. vista cuando un paciente no está registrado en el sistema*

## <span id="page-13-0"></span>**6. Listar Pacientes**

| <b>Pacientes</b>                                           |                             |                           |              |                        |                        |                          |                                | <b>@</b> Home > Pacientes > Listar Pacientes |
|------------------------------------------------------------|-----------------------------|---------------------------|--------------|------------------------|------------------------|--------------------------|--------------------------------|----------------------------------------------|
| <b>E</b> Lista de Pacientes                                |                             |                           |              |                        |                        |                          |                                | <b>O</b> Crear Paciente                      |
| Ver <sub>5</sub><br>v registros                            |                             |                           |              |                        |                        | Buscar:                  |                                |                                              |
| ΙL<br>Numero de identificacion                             | <b>Jî</b><br><b>Nombres</b> | <b>Apellidos</b>          | 1î           | <b>Teléfono</b><br>Jî. | <b>Tipo de usuario</b> | 1î                       | <b>Acciones</b>                | Jî                                           |
| 1003810998                                                 | Alexandra                   | Trujillo                  |              | 3229007734             | Estudiante             |                          | 画<br>$\mathbf{z}$              |                                              |
| 1007319235                                                 | Karen Tatiana               | Triviño                   |              | 3107810055             | Estudiante             |                          | $\mathbf{z}$<br>画              |                                              |
| 1017186453                                                 | Jessika                     | Muñoz                     |              | 3142655325             | Funcionario            |                          | $\mathbf{m}$<br>$\overline{a}$ |                                              |
| 1068927021                                                 | Jean Katherine              | cuspiades                 |              | 3142655325             | Estudiante             |                          | œ<br>$\overline{a}$            |                                              |
| 1075220213                                                 | Gina Paola                  | Vargas                    |              | 3156905303             | Estudiante             |                          | 團                              |                                              |
| Mostrando registros del 1 al 5 de un total de 20 registros |                             |                           |              |                        |                        | Anterior<br>$\mathbf{1}$ | $\overline{2}$<br>3            | Siguiente<br>4                               |
|                                                            |                             |                           |              |                        |                        |                          |                                |                                              |
| <b>Estadísticas por Programa</b>                           |                             |                           |              |                        |                        |                          |                                |                                              |
| Programa                                                   |                             |                           | <b>Desde</b> |                        | <b>Hasta</b>           |                          |                                |                                              |
| - Seleccione -                                             |                             | $\boldsymbol{\mathrm{v}}$ | 雦            |                        | 酋                      |                          |                                | Q Consultar                                  |

*Ilustración 10. vista del listado de pacientes*

<span id="page-14-0"></span>En esta vista podemos ver los diferentes pacientes que tenemos registrados en la plataforma, nos da la opción de editarlo, crear uno nuevo, o poder ver sus estadísticas, igualmente nos provee unas estadísticas por programa.

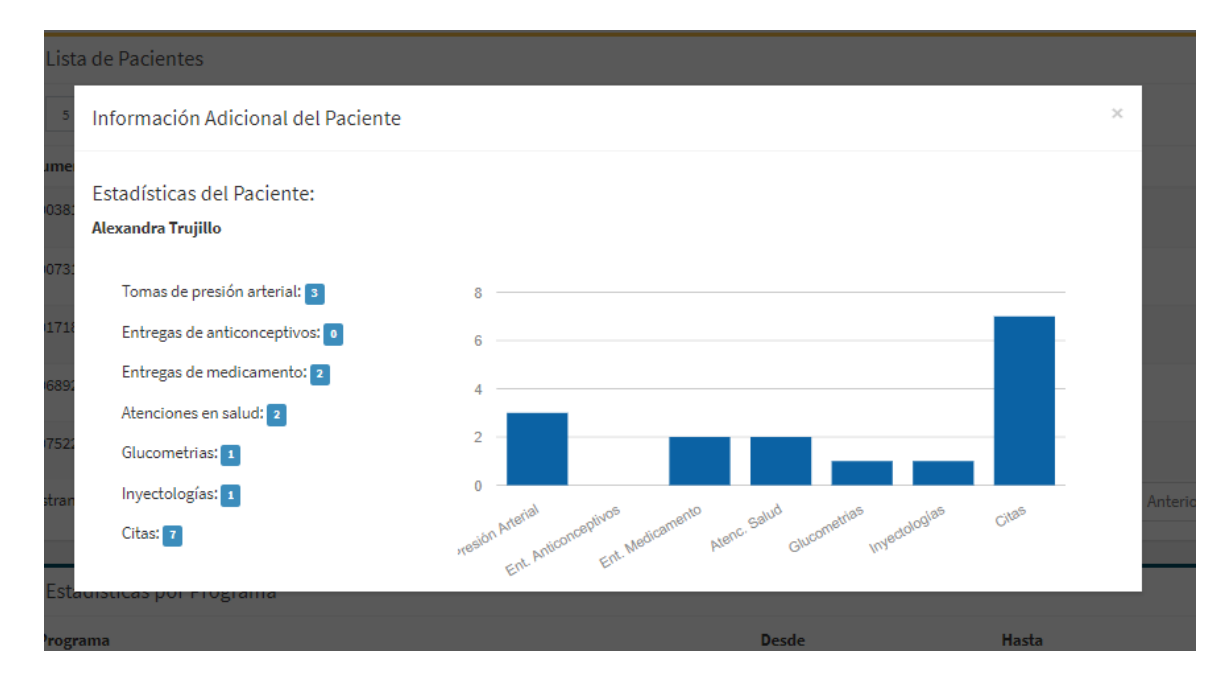

*Ilustración 11. Estadísticas de un usuario especifico*

<span id="page-15-0"></span>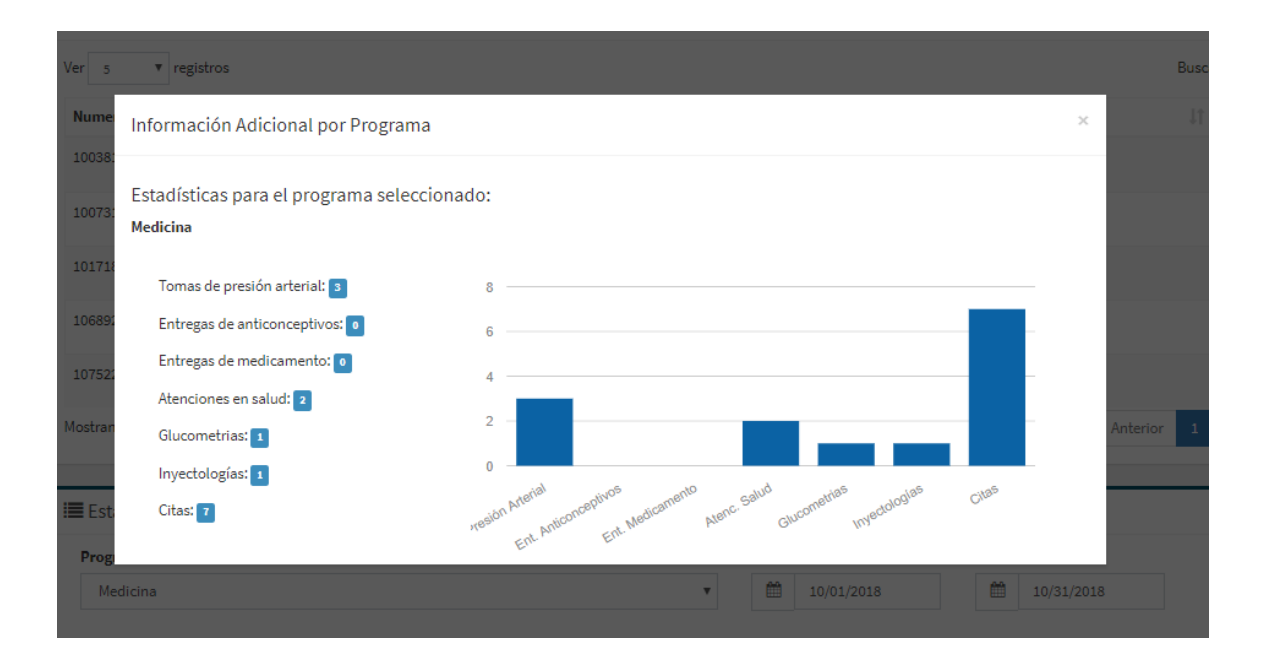

<span id="page-15-1"></span>*Ilustración 12. Estadísticas de un programa en especifico*

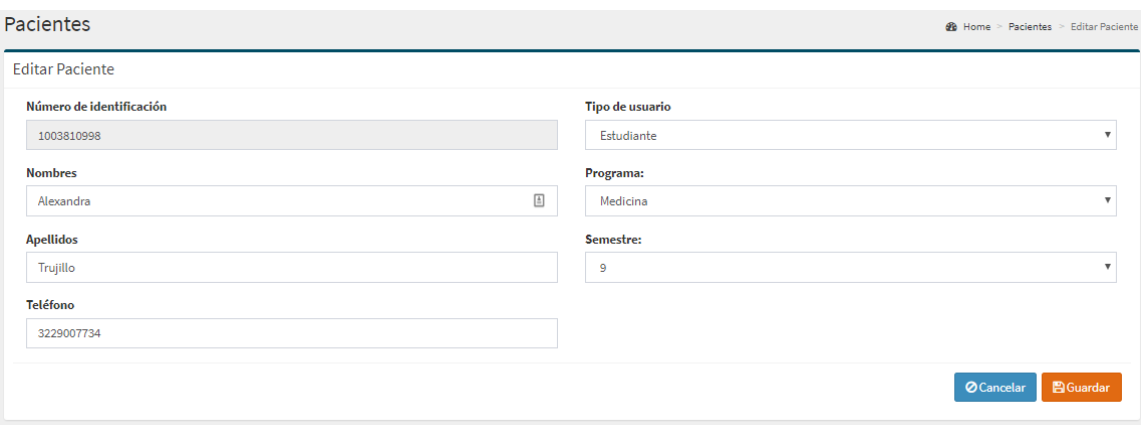

*Ilustración 13. vista para la edicion de un paciente*

<span id="page-16-1"></span>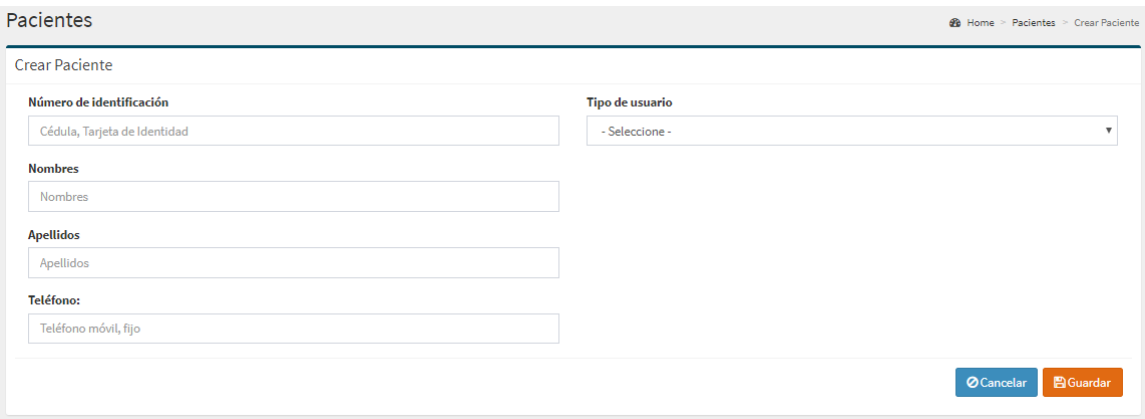

*Ilustración 14. Vista para la creación de un paciente*

# <span id="page-16-2"></span><span id="page-16-0"></span>**7. Medicamentos**

|                    | Medicamentos            |                                                            |                                   |                    |                           |                |                                            | <b>@</b> Home > Inventario > Medicamentos > Lista medicamentos |
|--------------------|-------------------------|------------------------------------------------------------|-----------------------------------|--------------------|---------------------------|----------------|--------------------------------------------|----------------------------------------------------------------|
|                    | ■ Lista de Medicamentos |                                                            |                                   |                    |                           |                |                                            | <b>O</b> Crear Medicamento                                     |
| Ver 5              | ▼ registros             |                                                            |                                   |                    |                           |                | Buscar:                                    |                                                                |
| Id<br>1à           | 1î<br><b>Nombre</b>     | Laboratorio<br>1î                                          | 1î<br><b>Fecha de Vencimiento</b> | 1î<br>Existencia   | 1î<br><b>Presentacion</b> | 1î<br>Lote     | 1Ť.<br><b>INVIMA</b>                       | Ιî<br><b>Acciones</b>                                          |
| 1                  | Acetaminofen            | <b>MK</b>                                                  | 2019-08-22                        | 40                 | <b>Tabletas</b>           | 621D-21        | OI-4FGN                                    | $\alpha$<br>$\mathbf{m}$                                       |
| $\overline{2}$     | Ibuprofeno              | MK                                                         | 2020-08-21                        | 65                 | Pastas                    | AN31D-21       | <b>DKW-A3231</b>                           | $\mathbf{z}$<br>国                                              |
| 3                  | Buscapina               | Boehringer Ingelheim                                       | 2019-12-27                        | 89                 | <b>Tabletas</b>           | <b>JFHR-27</b> | JDELMAX2                                   | $\mathbf{z}$<br>$\mathbf{m}$                                   |
| 4                  | Naproxeno               | Bayer                                                      | 2020-01-03                        | 92                 | <b>Tabletas</b>           | KZXWQ-82       | JDELMAX2                                   | $\overline{a}$<br>国                                            |
| 5                  | Nytax                   | Genfar                                                     | 2019-12-28                        | 100                | <b>Tabletas</b>           | OPTR-53        | JDELMAX2                                   | $\overline{a}$<br>国                                            |
|                    |                         | Mostrando registros del 1 al 5 de un total de 20 registros |                                   |                    |                           |                | $\overline{2}$<br>Anterior<br>$\mathbf{1}$ | Siguiente<br>$\mathbf{3}$<br>4                                 |
|                    |                         |                                                            |                                   |                    |                           |                |                                            |                                                                |
|                    |                         | E Consultar estadísticas para un medicamento               |                                   |                    |                           |                |                                            |                                                                |
| <b>Medicamento</b> | - Seleccione -          |                                                            |                                   | <b>Desde:</b><br>雦 | Hasta:<br>雦               |                |                                            |                                                                |
|                    |                         |                                                            | $\boldsymbol{\mathrm{v}}$         |                    |                           |                |                                            | Q Consultar                                                    |

*Ilustración 15. vista general del listado de medicamentos*

<span id="page-17-0"></span>En este item podemos ver el listado general de los medicamentos, igualmente nos ofrece la opción de crear, editar y ver la información detallada de un medicamento en específico. También nos provee la opción de unas estadísticas generales por medicamentos.

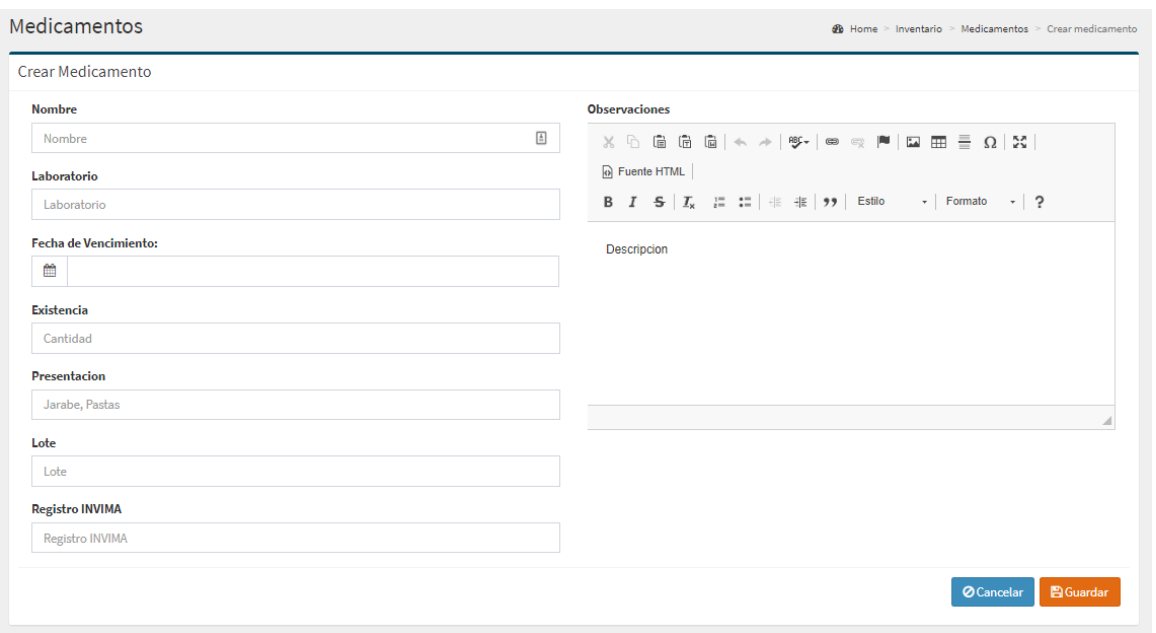

<span id="page-18-0"></span>*Ilustración 16. vista general para la creación de un nuevo medicamento*

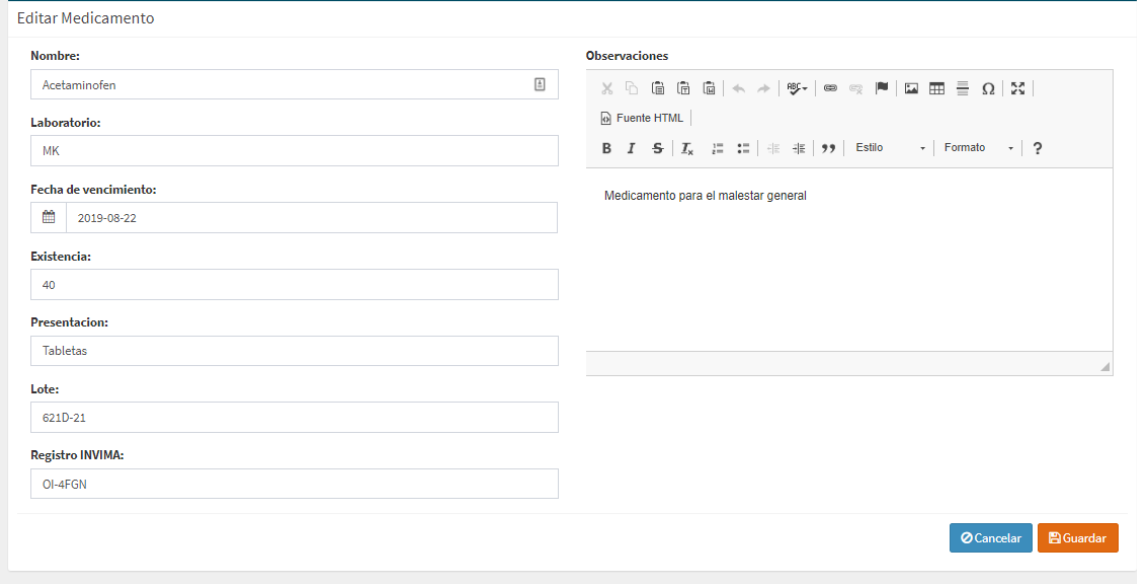

<span id="page-18-1"></span>*Ilustración 17. vista general para la edición de un medicamento*

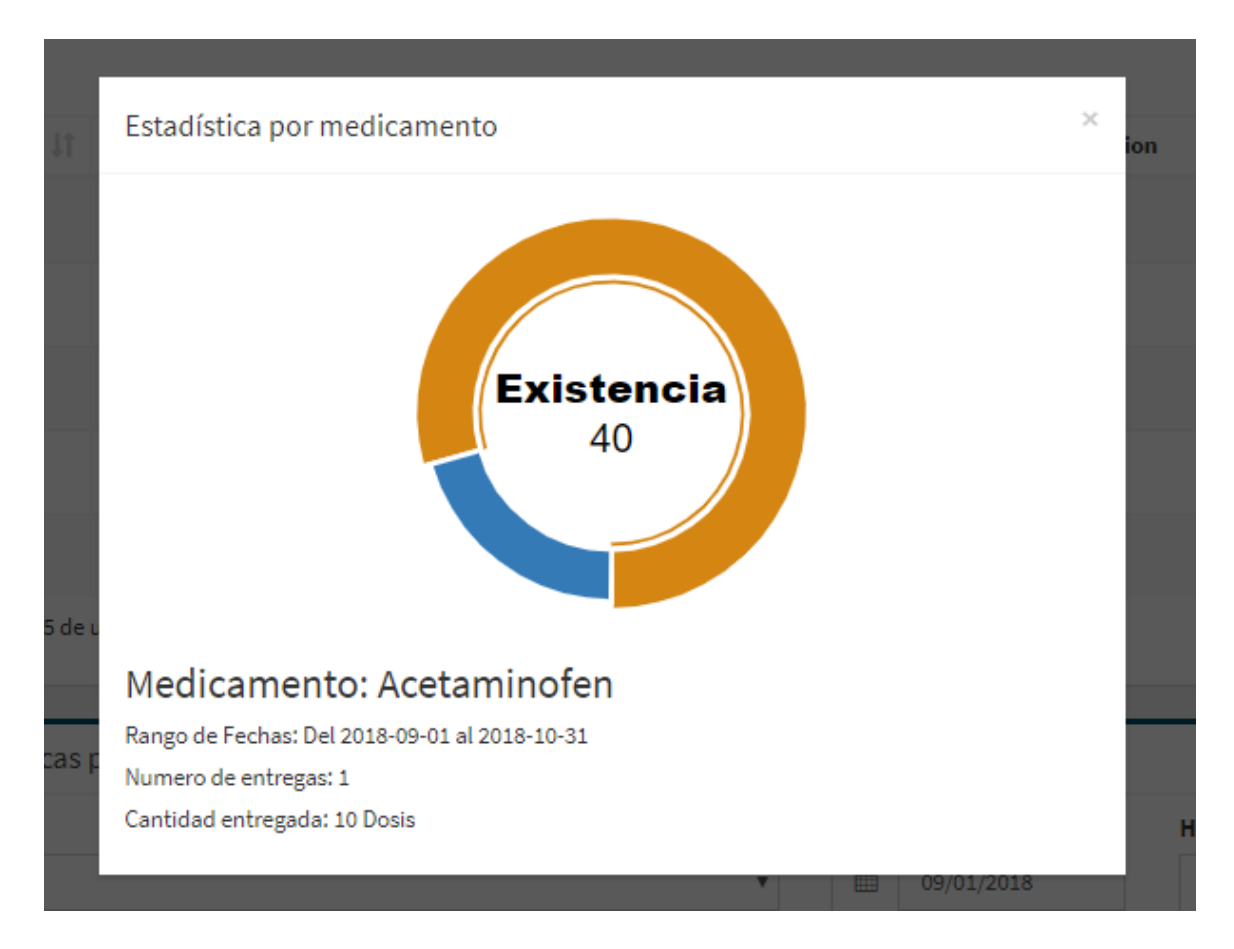

*Ilustración 18. estadísticas generales de los medicamentos*

#### <span id="page-19-1"></span><span id="page-19-0"></span>**8. Insumos Médicos**

En este item, nos permite ver un listado general de los insumos médicos que hay en el inventario, también nos provee la acción de crear uno nuevo o editar uno existente.

|                |    | Insumos Médicos                                            |                    |                   |            |                            | <b>@</b> Home > Inventario > Insumos Médicos > Lista de Insumos Médicos |                                  |
|----------------|----|------------------------------------------------------------|--------------------|-------------------|------------|----------------------------|-------------------------------------------------------------------------|----------------------------------|
|                |    | <b>ELista de Insumos Médicos</b>                           |                    |                   |            |                            |                                                                         | <b>O</b> Crear Insumo médico     |
| Ver            | 5  | v registros                                                |                    |                   |            |                            | Buscar:                                                                 |                                  |
| Id             | Ιä | 11<br><b>Nombre</b>                                        | 1î<br>Marca        | Iî.<br>Existencia | Lote<br>11 | 1î<br>Fecha de vencimiento | <b>Registro INVIMA</b>                                                  | Jî<br>Jî.<br><b>Acciones</b>     |
| $\mathbf{1}$   |    | guantes de nitrilo azul                                    | <b>VITAL MEDIC</b> | $\overline{2}$    | 1301003    | 2018-10-31                 | DS123456                                                                | $\mathbf{z}$                     |
| $\overline{2}$ |    | Equipo Macro Sin Aguja                                     | Baxter             | 48                | 23047      | 2018-10-31                 | 2005 V-00718 R2                                                         | $\alpha$                         |
| 3              |    | Alcohol 70%                                                | <b>JGB</b>         | 27                | A274       | 2006-08-12                 | 2008M-0007725                                                           | $\mathbf{z}$                     |
| 4              |    | Guante Estéril                                             | Allmed             | 96                | A083       | 2022-07-14                 | 2011DM-0007662                                                          | $\mathbf{z}$                     |
| 5              |    | Gasa Tipo Versalon                                         | Allmed             | 99                | A078       | 2019-08-14                 | 2011DM-0007762                                                          | $\mathbf{z}$                     |
|                |    | Mostrando registros del 1 al 5 de un total de 10 registros |                    |                   |            |                            | Anterior                                                                | $\overline{2}$<br>Siguiente<br>1 |

<span id="page-20-0"></span>*Ilustración 19. vista general de los insumos médicos registrados*

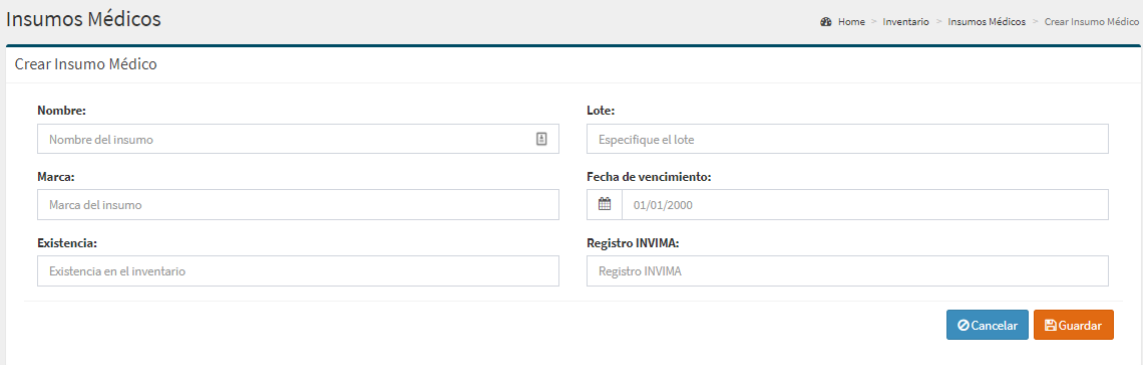

<span id="page-20-1"></span>*Ilustración 20. formulario para el registro de un nuevo medicamento*

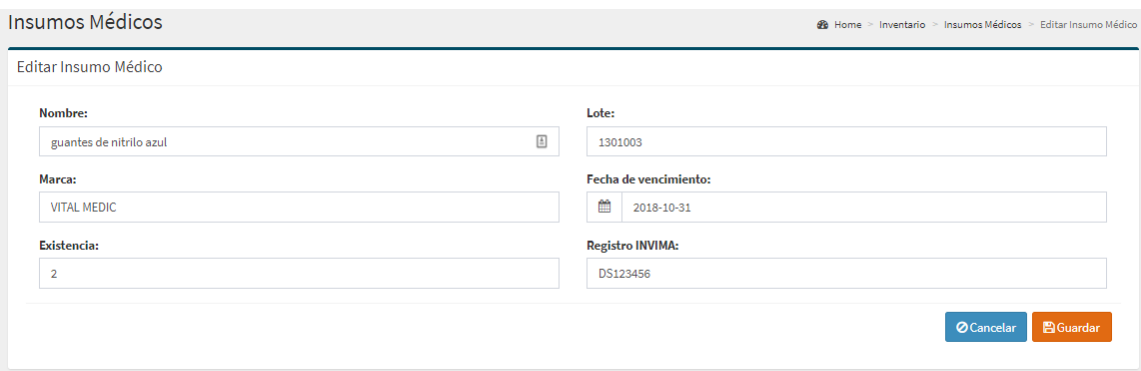

<span id="page-21-1"></span>*Ilustración 21. formulario para la edición de un medicamento existente*

### <span id="page-21-0"></span>**9. Equipos Médicos**

En este apartado, nos provee una lista general de todos los equipos médicos con los que cuenta la entidad y los cuales usa para el desarrollo diario de sus actividades.

También nos presenta una opción para crear un nuevo equipo médico, como para la

edición de un equipo medico existente.

|                  | Equipos Médicos                                            |    |                           |                 |    |              |     |                          | <b>@</b> Home > Inventario > Equipos Médicos > Lista Equipos Médicos |          |     |                                |           |    |
|------------------|------------------------------------------------------------|----|---------------------------|-----------------|----|--------------|-----|--------------------------|----------------------------------------------------------------------|----------|-----|--------------------------------|-----------|----|
|                  | <b>E</b> Lista de Equipos Médicos                          |    |                           |                 |    |              |     |                          |                                                                      |          |     | <b>O</b> Crear Equipo Médico   |           |    |
| Ver <sub>5</sub> | v registros                                                |    |                           |                 |    |              |     |                          |                                                                      | Buscar:  |     |                                |           |    |
| Ιä<br>Id         | <b>Nombre</b>                                              | 1Ť | <b>IT</b><br><b>Marca</b> | <b>Modelo</b>   | 11 | <b>Tipo</b>  | 1Ť. | <b>Existencia</b><br>It. | Numero de serie                                                      |          | lî. | <b>Acciones</b>                |           | Jî |
| 1                | Bomba de infusion                                          |    | <b>MEDCAPTAIN</b>         | $\mathbf{1}$    |    | 1301003      |     | 10                       | 2015EBC-0013283                                                      |          |     | $\mathbf{z}$                   |           |    |
| $\overline{2}$   | DEA Desfibrilador Externo Automatico                       |    | <b>SCHILLER</b>           | 1-127-9901      |    | 1301003      |     | 7                        | 1316007                                                              |          |     | $\mathbf{z}$                   |           |    |
| 3                | Electrodo Desechable Adulto PA-1                           |    | <b>SCHILLER</b>           | $0 - 21 - 0040$ |    | 1116013      |     | 20                       | 1116013                                                              |          |     | $\mathbf{z}$                   |           |    |
| 4                | Oxímetro De Pulso                                          |    | <b>EDAN</b>               | <b>H100B</b>    |    | <b>H100B</b> |     | 12                       | 17584                                                                |          |     | $\mathbf{z}$                   |           |    |
| 5                | Tensiómetro Durashock                                      |    | Welch Allyn               | DS45-11         |    | DS45-11      |     | 34                       | 23486                                                                |          |     | $\overline{a}$                 |           |    |
|                  | Mostrando registros del 1 al 5 de un total de 10 registros |    |                           |                 |    |              |     |                          |                                                                      | Anterior |     | $\overline{2}$<br>$\mathbf{1}$ | Siguiente |    |

<span id="page-21-2"></span>*Ilustración 22. vista general de los equipos médicos*

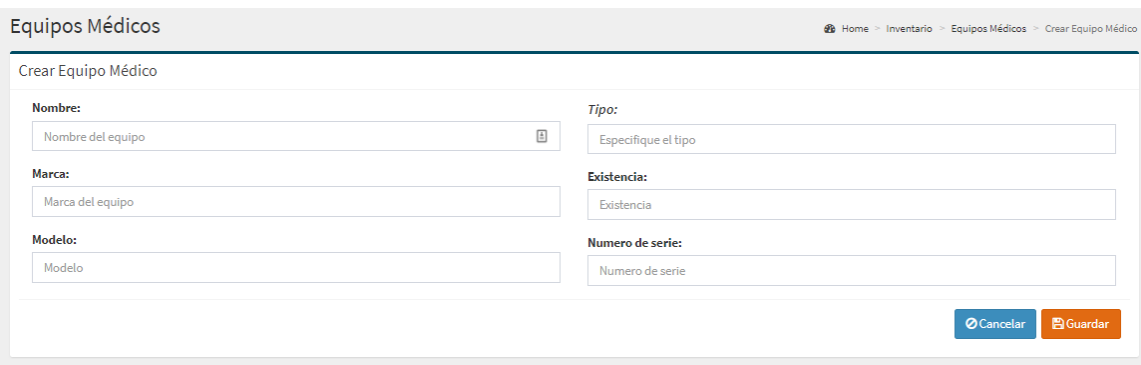

<span id="page-22-1"></span>*Ilustración 23. formulario para la creación de un nuevo equipo medico*

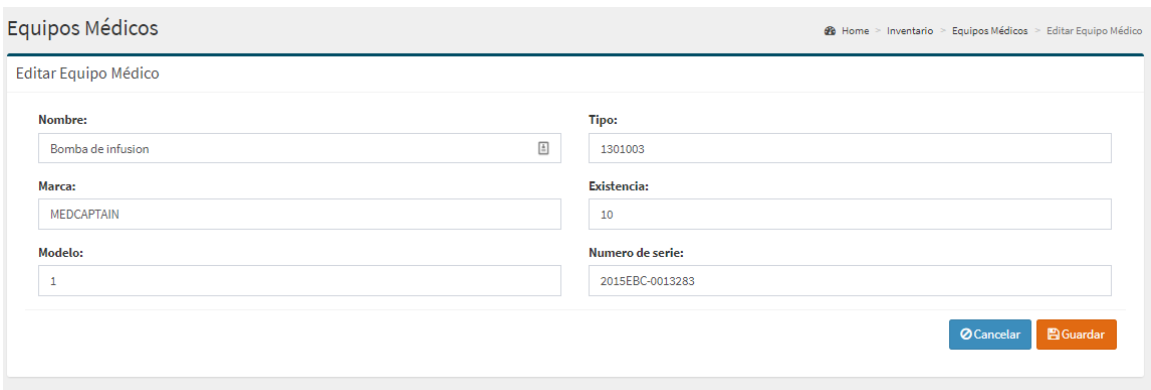

<span id="page-22-2"></span>*Ilustración 24. formulario para la edición de un nuevo equipo medico*

### <span id="page-22-0"></span>**10. Entrega de Medicamentos**

En este apartado nos permite ver un listado general de todas las entregas de medicamentos que se le han realizado a los pacientes, también nos permite ver el detalle de los medicamentos entregados, como también la opción para crear un nuevo registro.

|                | Entregas de Medicamentos                                  |                      |     |            |     |                                   | <b>®</b> Home > Entregas de Medicamentos > Lista de Entregas de Medicamentos |
|----------------|-----------------------------------------------------------|----------------------|-----|------------|-----|-----------------------------------|------------------------------------------------------------------------------|
|                | <b>E</b> Lista de Entregas Medicamentos                   |                      |     |            |     |                                   | <b>O</b> Crear Entrega                                                       |
| Ver<br>-5      | $\mathbf{v}$ registros                                    |                      |     |            |     | Buscar:                           |                                                                              |
| Id<br>lä.      | Numero de identificación                                  | Usuario que registra | It. | Fecha      | IŤ. | <b>Acciones</b>                   |                                                                              |
| 1              | 83042556: Juan Carlos Hernandez                           | 7: Admin             |     | 2018-10-01 |     | <b>B</b>                          |                                                                              |
| $\overline{2}$ | 1007319235: Karen Tatiana Triviño                         | 7: Admin             |     | 2018-09-01 |     | <b>ER</b>                         |                                                                              |
| 3              | 83042556: Juan Carlos Hernandez                           | 7: Admin             |     | 2018-09-08 |     | $\mathbf{a}$                      |                                                                              |
| 4              | 1007319235: Karen Tatiana Triviño                         | 7: Admin             |     | 2018-09-15 |     | E.                                |                                                                              |
| 5              | 1003810998: Alexandra Trujillo                            | 7: Admin             |     | 2018-09-29 |     | E.                                |                                                                              |
|                | Mostrando registros del 1 al 5 de un total de 9 registros |                      |     |            |     | $\overline{2}$<br>Anterior<br>-1. | Siguiente                                                                    |

<span id="page-23-0"></span>*Ilustración 25. listado general de las entregas de medicamentos realizadas*

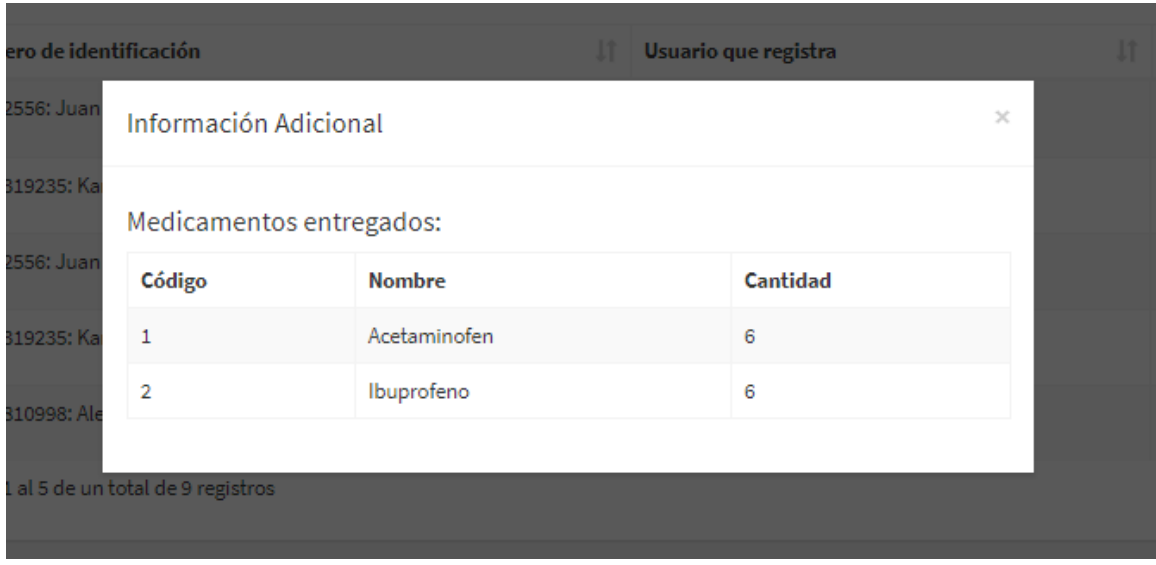

<span id="page-23-1"></span>*Ilustración 26. detalle de los medicamentos entregados en cada uno de los registros*

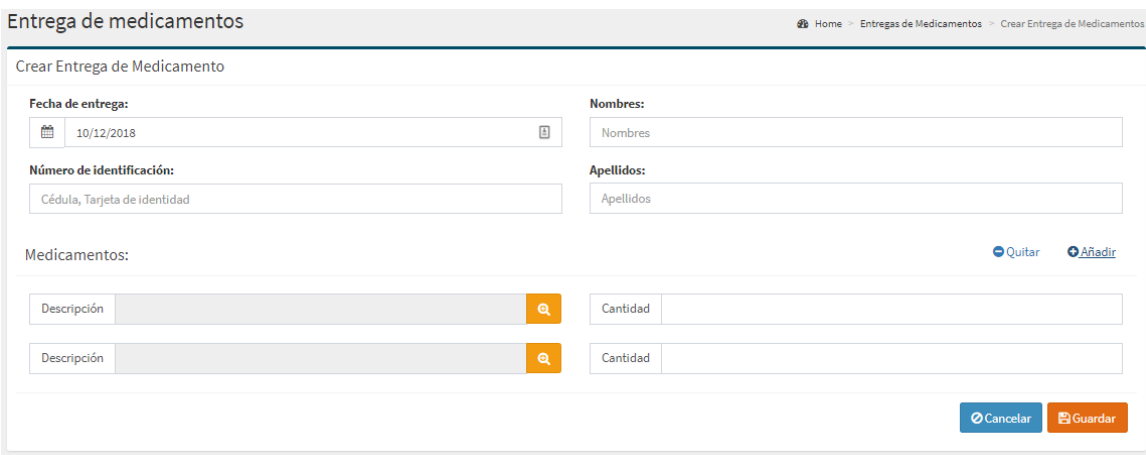

<span id="page-24-1"></span>*Ilustración 27. formulario para el registro de entrega de medicamentos*

|            | Crear Entrega de Medicamento |                                                            |                      |            |                                 |     |                |  |
|------------|------------------------------|------------------------------------------------------------|----------------------|------------|---------------------------------|-----|----------------|--|
| Fecha      |                              | Listado de Medicamentos                                    |                      |            |                                 |     | $\mathcal{L}$  |  |
| 曲<br>Númer | Ver<br>$-5$                  | v registros                                                |                      |            | Buscar:                         |     |                |  |
| Céo        | ΠÈ<br>Id                     | <b>Nombre</b>                                              | Laboratorio          | Existencia | <b>Presentacion</b>             | Jî. | Jî             |  |
| Medic      | $\mathbf{1}$                 | Acetaminofen                                               | МK                   | 40         | Tabletas                        |     | ø              |  |
|            | $\overline{2}$               | Ibuprofeno                                                 | МK                   | 65         | Pastas                          |     | $\blacksquare$ |  |
| Des        | 3                            | Buscapina                                                  | Boehringer Ingelheim | 89         | Tabletas                        |     | $\blacksquare$ |  |
| Des        | 4                            | Naproxeno                                                  | Bayer                | 92         | Tabletas                        |     | $\blacksquare$ |  |
|            | 5                            | Nytax                                                      | Genfar               | 100        | Tabletas                        |     | ø              |  |
|            |                              | Mostrando registros del 1 al 5 de un total de 20 registros |                      |            | Anterior<br>3<br>$\overline{2}$ | 4   | Siguiente      |  |
|            |                              |                                                            |                      |            |                                 |     |                |  |

<span id="page-24-2"></span>*Ilustración 28. listado de medicamentos existentes para la entrega de los mismos*

### <span id="page-24-0"></span>**11. Atención en Salud**

En este apartado nos permite ver un listado general de todas las atenciones en salud que se han llevado a cabo en la entidad, también nos permite crear un nuevo registro.

|                |    | Atención en Salud                                          |                      | ® Home > Atención de Enfermería > Atención en Salud > Lista de Atención en Salud |    |            |                                  |
|----------------|----|------------------------------------------------------------|----------------------|----------------------------------------------------------------------------------|----|------------|----------------------------------|
|                |    | <b>ELista de Atenciones en Salud</b>                       |                      |                                                                                  |    |            | <b>O</b> Crear Registro          |
| Ver            | -5 | $\blacktriangledown$ registros                             |                      |                                                                                  |    | Buscar:    |                                  |
| Ιd             | 1à | Paciente                                                   | Usuario que registra | <b>Equipo medico</b>                                                             | 1î | Fecha      | <b>Acciones</b>                  |
| $\mathbf{1}$   |    | 1003810998: Alexandra Trujillo                             | 7: Admin             | Bomba de infusion                                                                |    | 2018-10-01 | 国                                |
| $\overline{2}$ |    | 1003810998: Alexandra Trujillo                             | 7: Admin             | Tensiómetro Durashock                                                            |    | 2018-10-02 | 国                                |
| 3              |    | 1007319235: Karen Tafiana Triviño                          | 7: Admin             | DEA Desfibrilador Externo Automatico                                             |    | 2018-10-03 | 国                                |
| 4              |    | 1017186453: Jessika Muñoz                                  | 7: Admin             | Bomba de infusion                                                                |    | 2018-10-04 | 国                                |
| 5              |    | 1068927021: Jean Katherine cuspiades                       | 7: Admin             | Linterna De Diagnostico                                                          |    | 2018-10-05 | 国                                |
|                |    | Mostrando registros del 1 al 5 de un total de 10 registros |                      |                                                                                  |    | Anterior   | Siguiente<br>$\overline{2}$<br>1 |

<span id="page-25-0"></span>*Ilustración 29. listado general de las atenciones en salud que se han realizado*

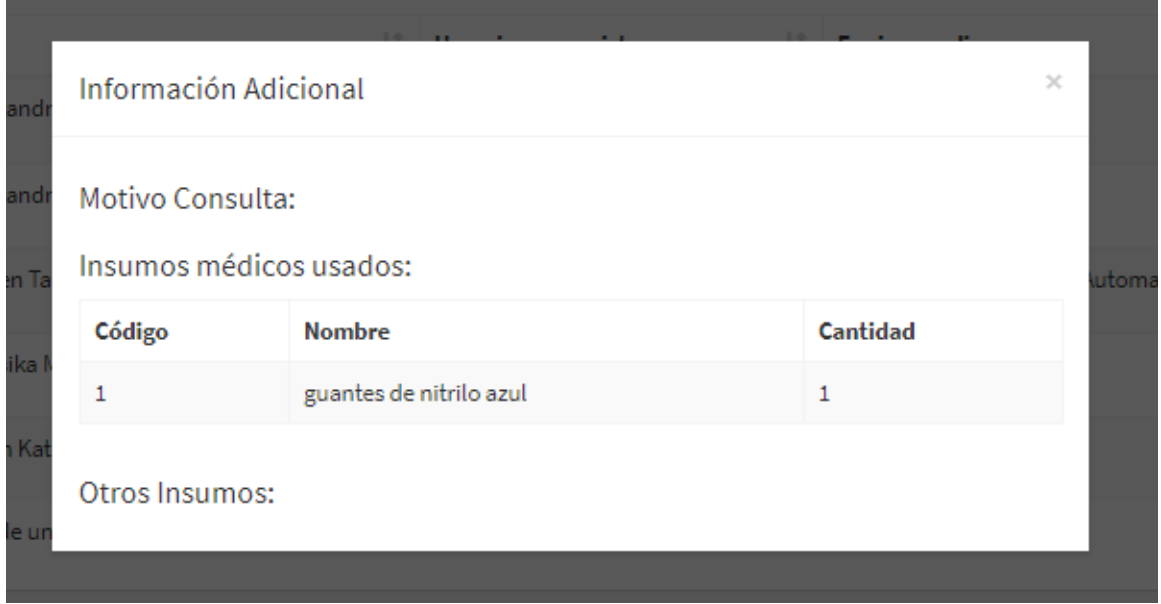

<span id="page-25-1"></span>*Ilustración 30. detalle de todos los insumos medicos que se han realizado en cada uno de los registros*

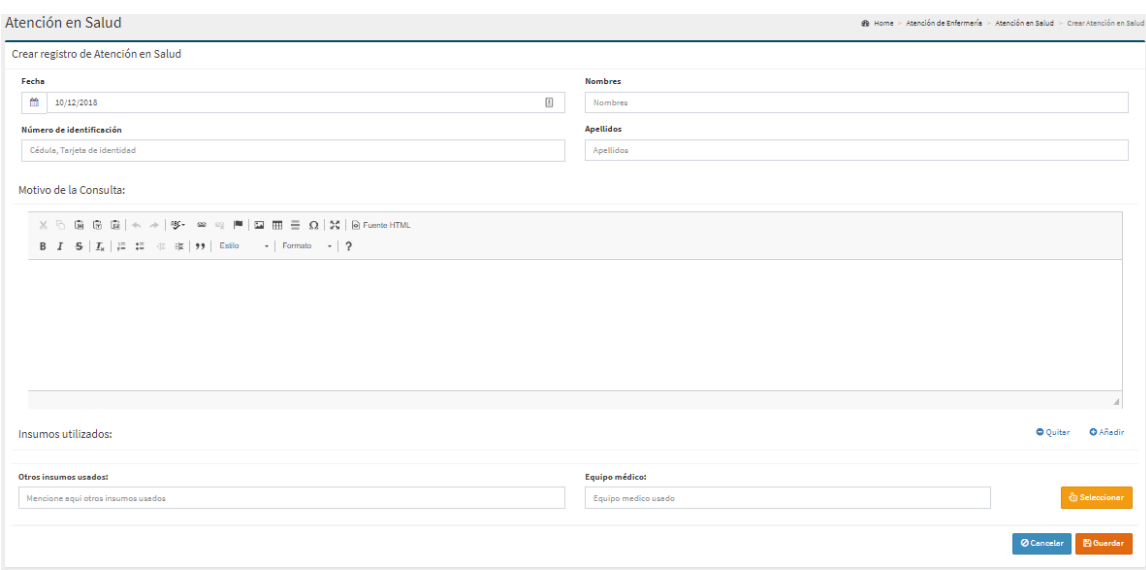

<span id="page-26-0"></span>*Ilustración 31. formulario para el registro de cada una de las atenciones en salud*

|                | Listado de Insumo Médico                                   |                    |                |                             |                                 | $\times$  |
|----------------|------------------------------------------------------------|--------------------|----------------|-----------------------------|---------------------------------|-----------|
| Ver<br>-5      | v registros                                                | Buscar:            |                |                             |                                 |           |
| Ιà<br>Id       | <b>Nombre</b><br>1î<br><b>Marca</b>                        | 1î<br>Existencia   | ΠŤ             | <b>Fecha de vencimiento</b> | <b>Acciones</b>                 |           |
| $\mathbf{1}$   | guantes de nitrilo azul                                    | <b>VITAL MEDIC</b> | $\overline{2}$ | 2018-10-31                  | $\checkmark$                    |           |
| $\overline{2}$ | Equipo Macro Sin Aguja                                     | Baxter             | 48             | 2018-10-31                  | v                               |           |
| 3              | Alcohol 70%                                                | <b>JGB</b>         | 27             | 2006-08-12                  | $\checkmark$                    |           |
| Δ              | Guante Estéril                                             | Allmed             | 96             | 2022-07-14                  | $\checkmark$                    |           |
| 5              | Gasa Tipo Versalon                                         | Allmed             | 99             | 2019-08-14                  | $\checkmark$                    |           |
|                | Mostrando registros del 1 al 5 de un total de 10 registros |                    |                |                             | $\overline{2}$<br>Anterior<br>1 | Siguiente |

<span id="page-26-1"></span>*Ilustración 32. listado de todos los insumos medicos que se pueden realizar en una atencion en salud*

|                | Listado de Equipo Médico                                   |               |                          |                                                         | $\times$  |
|----------------|------------------------------------------------------------|---------------|--------------------------|---------------------------------------------------------|-----------|
| Ver<br>5       | v registros                                                |               |                          | Buscar:                                                 |           |
| Id             | Ιà<br>1î<br><b>Nombre</b>                                  | <b>Modelo</b> | <b>Jî</b><br><b>Tipo</b> | 1î<br><b>Acciones</b>                                   | <b>Jî</b> |
| $\mathbf{1}$   | Bomba de infusion                                          |               | $\mathbf{1}$             | 1301003<br>$\checkmark$                                 |           |
| $\overline{2}$ | DEA Desfibrilador Externo Automatico                       |               | 1-127-9901               | 1301003<br>$\checkmark$                                 |           |
| 3              | Electrodo Desechable Adulto PA-1                           |               | $0 - 21 - 0040$          | 1116013<br>$\checkmark$                                 |           |
| 4              | Oxímetro De Pulso                                          |               | <b>H100B</b>             | <b>H100B</b><br>$\checkmark$                            |           |
| 5              | Tensiómetro Durashock                                      |               | DS45-11                  | DS45-11<br>$\checkmark$                                 |           |
|                | Mostrando registros del 1 al 5 de un total de 10 registros |               |                          | $\overline{2}$<br>Siguiente<br>Anterior<br>$\mathbf{1}$ |           |
|                |                                                            |               |                          |                                                         |           |

<span id="page-27-0"></span>*Ilustración 33. listado de todos los equipos medicos que se pueden usar en una atencion* 

*en salud*